# LAND NAV

USER'S MANUAL

**BY** Warren Furlow

## LAND NAV

## USER'S MANUAL

## Contents

INETOGUCEION <sup>4</sup> evanseanssansnnsannsre sensnnnnennnnns Section It Hp-41 i.1 Compatability with the HP-41 . duction ................................<br>1.1 Compatability with the HP-41 .......<br>1.3 Using the EP-41 with Land Nav ......<br>1.3 Using the HP-41 as a Calculator ...<br>1.4 Using the HP-41 as a Calculator ... Section 2: Military Grid System .................. Section 3: Land Nav Exemole 3.1 Installing Land Nav ........................<br>3.2 Land Nav Example ...........................<br>3.3 Rules to Remember ......................... Section 4: Land Nav Functions in Depth<br>
Main Routines<br>
4.1 NAV ..................................<br>
4.2 INIT ................................. PTS<br>PTS<br>CHG<br>UPD**T**<br>LOC<br>LOC TGT 4,19 LTGT MEM Error ... Conversion Routines . . .<br>. . . ABB ARRAS 4.3<br>4.4<br>4.5<br>4.7 Section 5: Using the Land Nav LOG ............... Section 6: Practical Exercise | .................. Section 7: Practical Exercise 2 .................. Section 8: Glossary................................

© ware, Fptow <sup>1987</sup>

## **Latroduction**

The Land Nav plug-in module has been designed as an advenced tool<br>to supplement conventional land navigation skills. It allows new<br>flexibility and precision to the orienteer while minimizing<br>complexity. This user's manual capaoilitiess

Course Changes and Recalculations<br>Before walking, you lay out a course with a number of sequential<br>that points you wish to move to. The computer gives you the<br>distance and direction between each point. Ordinarily, you woul actual course.

Eind an Unknown Point<br>The Target routine allows you to find the location of unknown<br>points in eight digit grid coordinates. There are several<br>different cases, depending on how such information you have. For<br>one, you have o unknown point. For an intersection problem, you have two known

If there is an explosion at the unknown point you can find the<br>distance from you by using the Flash-Banc routine. Press FB when<br>you see the flash, and again when you hear the bang. The computer<br>calculates the distance by

## Section.l: HP-41

For detailed information on the operation of the HP-41, read your<br>HP-41 Owner's Manual, It is well written and will tell you<br>everything you want to know. This section is a short course that<br>covers the things you need to kn

Feel free to "play" with the HP-41 to get familiar with it. You<br>can not damage the HP-41 by entering strange functions and a MASTER<br>CLEAR will reset anything you change. Experiment now, once you<br>actually start Land Nav you

<u>L.I Compatability with the HP-4l</u><br>Hewlett-Packard produces three 41-series hand-held computers: the a Hewlett Packard Quad Memory Module is used,  $\overbrace{ \text{Cost } s35}$ . The<br>functions FB and ETA which relate to time will not work in the 41C<br>or 41CV without a time module, but will work in the 41CX. which has a ouilt-in time module. HP-4IC. 4ICV and 4ICX. Land Nav will not work in the HP-4IC unless

efy<br><u>I.2 HP-41 varnings [and Care</u><br>It is important <del>that</del> you to protect your HP-41, because it is a sensitive device and will not take certain types of abuse,

Never remove or replace any plug-in module, device or battery pack with the HP-41 turned on. It may clear the memory or even damage the circuitry.

The HP-4i is not waterproof, a 2iphok free oug will go along way terrards keeping gut

Avoid extreme temperatures. The operating range is  $32 - 113$  degrees  $F$ .

If the HP-4) is dropped, it is possible for it to lose memory or<br>start doing strange things. Protect the calculator by using some<br>type of padded shock-resistant case. The vinyl carrying case does<br>not offer much protection

Avoid static electricity and strong electromacnetic fields such as X-Rays.

When the BAT indicator comes on in the display, you have at least<br>several more hours left of continuous operation and much more time<br>if inactive, before the batteries go dead. Do not allow batteries<br>to sit in the calculato

If your calculator starts doing "weird" things like displaying odd<br>characters, not working properly or "locking up", it may lose

memory. To get control back, follow these steps:

1. Check for fresh batteries, proper installation and clean contacts.

2. Remove battery pack (with colculator off. if possible), wait a few seconds and replace it and execute a GTO .. To do this make<br>sure USER mode is off, and press SHIFT GTO and decimal point twice.<br>This will not clear memory.

3. If still not responding or acting sbnormelly. XEQ ALPHA N A V ALPHA to clear the memory.

4. If this is not possible execute a #EMORY LOST. (Turn<br>calculator off, hold down backarrow key, turn on, and release<br>backarrow), You will get a WEWORY LOST message if successful, and<br>then have to execute NAV to restart.

5. In almost all cases, if you continue to do the above steos you will eventually get control. As <sup>a</sup> last resort, remove batteries and let the computer sit for several hours.

ahen installing batteries, pay attention to the + and - symbols on the battery holder. Use type N batteries.

Refer to HP Owner's #anual.

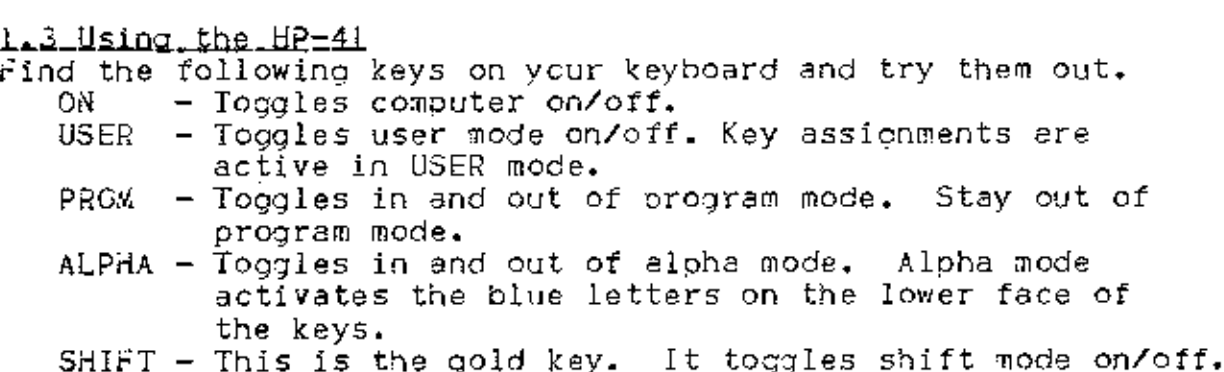

Notice that there are indicators in the display for USER, PRGM,<br>ALPHA, and SHIFT,

Almost every key has two functions associated with it.<br>UNSHIFTED functions are in white and on the face of the keys.<br>To activate an unshifted function, simply press that key.<br>SHIFTED functions are in gold and above the key

To activate a shifted function you must press SHIFT first.

If you press <sup>a</sup> key and immediately release it, the function will execute. If you press <sup>a</sup> key and hold it momentarily, the name of the function will flash before it executes. Finally, if you press <sup>2</sup> key and do not release it, the name will flash and then NULL will display. This means the Function is cancelled and will not execute when you release the key. Try this with 3EEP. You will also need to know the following functions The number keys: <sup>2</sup> through © The decimal point:<br>
The run/stop key: R/S (For "running" the program)<br>
The backarrow key: a lefthand arrow (Deletes previous<br>
number or letter or clears the display)<br>
The change sign key: CHS (Makes a positive number<br>
nega

Alpha and Key Assignments<br>You also need to understand about key assignments. You already<br>know that every key has two functions, shifted and unshifted, but<br>it is not that simple. Most keys can have shifted and unshifted<br>key

when you are in ALPHA mode, the alpha keyboard becomes active. You<br>then have access to two more functions per key. Actually, most of<br>these are simply letters. The UNSHIFTED ALPHA functions are the<br>blue letters on the lower in double quotes.

Therefore, most keys can have up to six functionsi the original shifted and unshifted functions, assigned shifted and unshifted functions when in USE% mode, and shifted and unshifted alphs letters when in ALPHA mode. shifted and unshifted functions, assigned shifted and unshifted

XEQ (Execute)<br>Find the XEQ function on your keyboard and press it. When you see<br>XEQ \_ \_ press ALPHA. Now use the blue letters to spell out "BEEP"<br>and press ALPHA again. The calculator should beep just as when you<br>pressed S L

E**lags**<br>The HP-4| also has what ere known as "flags". A flag is either set or clear. If <sup>a</sup> flag is set its actual value is equal to the number I and if clear equal to  $\emptyset$ . Flags  $\emptyset$  - 4 will appear in the display when they are set. Land Nav uses flags for several different<br>purposes, For instance, flag I determines the units of distance. If flag I is clear, distances will be in meters. If flag I is set,

distances will be in feet. A flag simply causes one thing to happen if set and another if clear.

The HP-4l uses RPN (Reverse Polish Notation) logic. It will seem<br>strange at first, but when you leern it, you will see the<br>advantages. <u>1.4 Using the HP-41 as a Calculator</u>

 $53 + 21 = 74$ 

When you enter this in an alceoraic calculator, you enter it<br>exactly as you see it, reading left to right.

With RPN, you punch in 53 ENTER 21 + and the answer appears. Think<br>of it like this:

 $+21$ <br> $74$ 

You write down the two numbers first and then you perform the addition. This is known as & postfix operation, ahen you execute a math functon  $(+)$  +  $+$  or  $/$ ), that function computes the answer from the two numbers already in the stack,

The stack consists of four registers:  $X$ ,  $Y$ ,  $Z$  and  $T$ . They are arranged as follows:

T z Y X (Displayed)

The number you see in the display is the number in the X register.<br>You can exchange the contents of the X and Y registers with the<br>function X<>Y. Every time you hit ENTER everything in the stack<br>moves up to the next regist T and the number in the X. The T contents ere lost and the <sup>X</sup> contents stay the same. Observe the stack for the oroblem:<br>(53 + 21) \* (43 + 33)

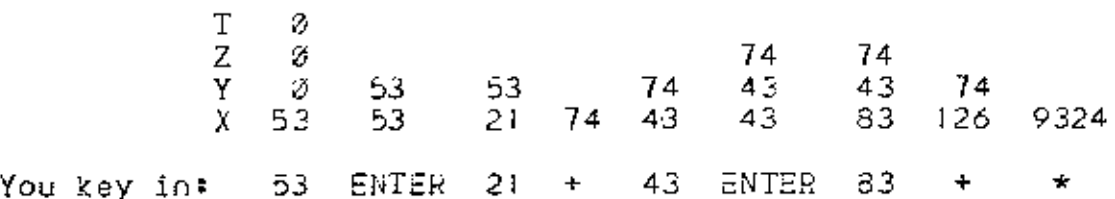

For a conventional calculator you would have to key in the problem<br>with parentheses or you would get an error. RPN is simpler and<br>once you are familiar with it, you will see that error recovery is<br>much easier. To fully und

## Section\_21\_ Militery Grid System

Study FM 21-26 chapter 3 if you are unfamilier with orid zones and<br>grid coordinates.

Grid Zones<br>Land Nav will ask for the grid zone you are in. Since grid zones<br>are so huge and it is very hard to convert coordinates from one<br>grid zone to another, you will not change the grid zone once you<br>enter it. When yo and 0) You will see this in the example later. Actually the grid<br>*zone is not vitally important to Land Nev and you can skip it if*<br>you don't know it, but give it If you do.

HTM\_Squares<br>The HTM (hundred thousand meter) square that you are in should be<br>written on your map in two ways. First, you should find a two<br>letter combination in the marginal information. This is assigned<br>by the military a

### OridCoordinates

You should already know how to read a military map from FM 21-26,<br>but to refresh, remember READ RIGHT THEN UP and read the larger<br>numbers along the edges, ignoring the smaller HTM numbers. All<br>grid coordinates are given to

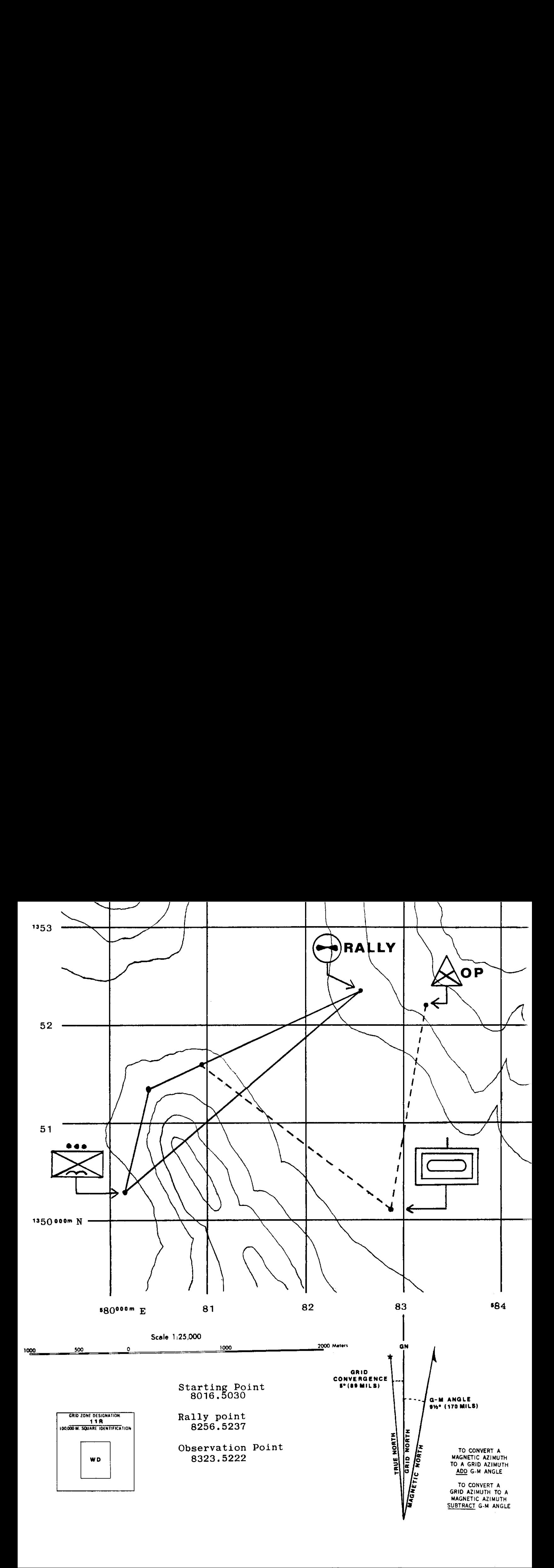

## Section 3: Land Nay Example

3.1 Installing.Land Nev<br>1. Turn calculator OFF.<br>2. Insert LAND NAV module in eny slot.<br>3. XEQ ALPHA N A V ALPHA Land Nav is now installed snc active, It has automatically set all necessary flags and modes anc assigned its functions to your keys. It has also cleared the entire computer of any previously stored data. <u>3.2.Lend Nav Exemple</u><br>The following is a brief example that will give you some idea how<br>Land Nav works. You are located at WD84165030 at the symbol  $\mathcal{B}$  which is the military symbol for an airborne infantry platcon. You must move to  $\sqrt{2565237}$  at the symbol  $\left( \bullet \bullet \right)$  Rally which is an airmobile rally point. You also know there is a friendly observation post at the symbol  $\bigotimes$  OP at  $ND83235222$ , and you have radio contact with them. A map check tells you that there is a steep mountain<br>between you and your rally point. You have already cleared and<br>reset everything with NAV, so next you will initialize the units<br>and grid zone with INIT. Then, <sup>a</sup> new course to the relly point when clear of it. Then, you will spot an enemy tank company and use the target routine to find their location. Before you move out, you need to set up the program, Before you move out, you need to set up the program.<br>You: INIT (Initialize routine SHIFT E+) 41: <u>WETERS-02</u> It is asking if you want distances<br>in meters.<br>You: R/S By just pressing R/S you make no<br>change. 41: <u>DEGS=02</u> It is asking if you want degrees.<br>You: A/S No change. 41: <u>G-M\_0.02 DG2</u> It wants the grid to magnetic angle<br>found on the map.<br>You: 14 R/S G-M angle is also called ceclination. 41: G<u>-T 2.00 DG?</u> This is the place to give the orid to<br>true angle (also called orid<br>convergence) found in the marginal

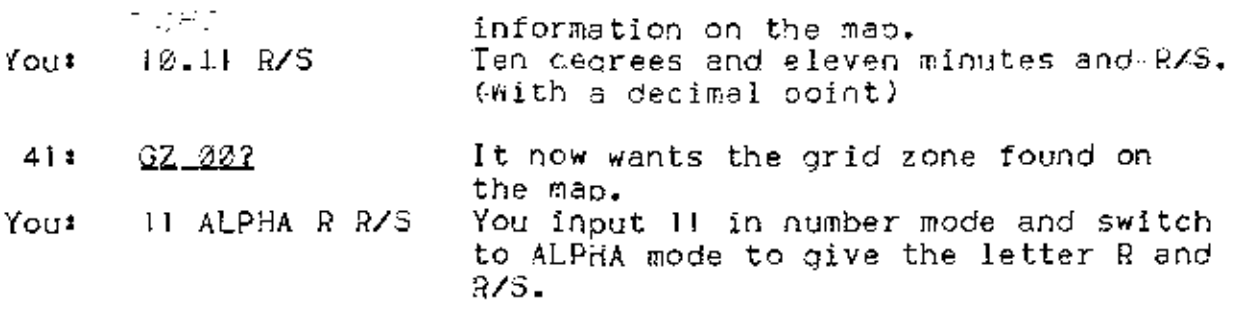

You just gave the computer the units you want to work in, the<br>declination and the grid zone. The computer will automatically go<br>to the PTS routine to get your points. Anything the computer<br>outputs to you will be underlined

PO NAME2 START R/S You name every point for convenience and<br>since you start at point zerc. you can name it "START". Note that<br>it puts you in ALPHA mode automatically so you simply enter "START"<br>and press R/S

PØ 0.002 002 5.13 ALPHA WD R/S This is where you give the HTM (hundred thousand meter) square the point is in. It is given two ways, by meters from the center of the grid zone and by a two digit letter code assigned by the decimal point is given in between them. The WD is given on the map<br>sheet as the HTM identification.

PR\_D020.0R202 816.5830 R/S This is the eioht-cigit grid coordinate of the point. Hote the decimal point is placed between the horizontal and vertical parts to make the number easier to read. Do not forget it.

<u>L.0000</u> R/S The program stopped because you finished point 0 (P0)<br>and it left the next point number in the display. R/S starts PTS<br>for Pi.

PL\_NAME? RALLY R/S You name the next point.

P<u>l 5.13 mD2</u> R/S. The computer automatically assumes the HTM<br>square is the same and you make no change by simply hitting R/S. If it were not the same for this point you would enter the correct data.

pl\_0000,00002 8256.5237 R/S The coordinate for Pl.

<u>PØ11 3169<35</u> R/S Notice there is no question mark. The computer is not asking, but telling you that the distance and direction from PØ to P1 is 3169 meters and 35 degrees MAGNETIC.<br>The colon always means "to". You hit R

2.9222 R/S Pl is finished and P2 is next.

P2\_NAME2 OP R/S The next point is the observation post and even

though you will not be moving to it, you give it as <sup>a</sup> point.

P2\_5.13\_MD2 R/S No change.

P2 0000.06002 8323.5222 R/S Give it the coordinate.

Pli2\_686<89 The computer calculated the vector (distance and direction) from Pi to P2. You will not be traveling to P2, so this is not useful to you.

Now you have given three points: your current location, the point you want to travel to, and an extra point. You are now ready to move out. You take <sup>e</sup> sighting on your comsass and determine that if you travel at an azimuth of 359 degrees MAGNETIC, you won't have<br>to go over the mountain. You start walking and after 1080 meters<br>you clear the mountain and make a brief stop. You will give the<br>computer the distance and

Execute CHG (Change routine, press the  $E^+$  key) <u>PVI 3169 M2</u> 1080 R/S The computer is asking for the first<br>distance you have traveled, assuming the suggested distance of<br>3169. Since you have made a course change, you give the computer<br>the actual distance of 1080. PV1 m vector is <sup>a</sup> distance and direction.

PV1\_35 DG? 359 R/S Here you give the actual azimuth.

The routine ends after the cemputer stores VI and calculates your new location.

Execute LOC (Location) <u>L.WD8040,5135</u> – This allows you to see your current location.<br>Find this point on the map. L means Location.

Execute DEST (Destination) DESTPLRALLY? R/S The computer is asking if the destination is

Pl and the name RALLY is added as a reminder. You make no change to this.

<u>LiPl\_2385<51</u> The computer is telling you that to go from your<br>location to Pl, you need to travel 2385 meters at 51 degrees<br>magnetic. This is a suggested course, and you don't have to follow it.

Now you want to go straight to Pl so you will use the suagested course. Because you have changed your course you will start your pace count over. You walk 6k meters and spot an enemy tank

company as represented by the symbol: . You ars unable to

proceed without being Seen sc you must get rid of them. You estimate that they are approximately 2@6d meters away. and using your compass you see they are at an azimuth of 114 degrees magnetic Now it is vitally important that you update the computer on your<br>position before you use the target function or else the answer will<br>be in reference to your <u>lest</u> updated position. Because you are not<br>making a course chan Execute UPDT (Update) <u>TV2 DIST\_&2</u> - 6*20* R/S - The computer is asking for Temporary Vector<br>Two distance. This is temporary because you have not finished<br>walking it and will make it permanent later with CHG. T<u>V2.51.DG?</u> R/S It assumes your suggested course which you did<br>not change. The computer know knows where you are, and if you want to see for<br>yourself... Execute LOC<br>L.AD8095,5161 Now you are ready to find the enany. L.MDO022,2191<br>Now you are ready to find the enem<br>Execute E<del>TOT</del> (Location to <del>Enget</del>) Execute <del>LTOT</del> (Location to <del>Inraet</del>)<br>L:U\_<u>DIST\_M?</u> 2*000* R/S It is asking for the distance from your location to the target which vou guess ta be 2A82 meters. The U stands for Unknown. Li<u>U AZ DG?</u> 114 R/S. It is esking for the azimuth which is 114 degrees. U\_<u>4D8252,5038</u> This location is about 400 meters away from the<br>target and could be used as a starting point for artillery, but<br>there is also another method that is much more accurate in this case. It is possible to use the observation post to sight on the enemy. You use the radio and find that the CP sees the enemy at en azimuth of 176.<br>azimuth of 176. LUKN Execute <del>LIST</del><br>L<u>:U\_DIST\_W?</u> R/S You don't know the exact distance so you leave it undefined. If you don't cefine the distance, the computer automatically assumes you are trying to solve an intersection problem. LU aZ DG? 114 B/S The azimuth from you to the unknown, K2\_PT\_NUMZ? 2 R/S. The computer is asking for the ooint number of<br>the second known point which is P2. Your locetion is the first<br>known point (Ki) and the OP is the second known point (K2). QP:U\_AZ\_DG2 176 R/S The azimuth from the OP to the unknown. U<u>l:U2 DIST M?</u> 3/5 This is for the special case of a moving<br>unknown which will be discussed later.

to you.

U\_<u>4D8286,5011</u> This is much closer and would allow a very accurate<br>first round artillery hit, providing the enemy with maximum<br>surprise.

You may continue on V2...

Execute DEST DEST\_P1\_RALLY? R/S No change.

LiP1\_1785<5] Remaining distance.

Hopefully by now you have some idea of how things work. There are<br>still many details to cover before you can use this program, so you<br>must read the next section "Functions in Depth" very carefully.

 $\sim 10$ 

3.3 Y<u>ou must remember these rulest</u><br>You must update your position with CHG or UPDT before using LTGT or<br>LOC.

You start your pace count over when you execute CHG.

Whenever you change direction, use CHG and give it the distance and<br>azimuth you just finished walking.

when you want to find your location but are not changing direction.<br>use UPDT giving it the distance and direction from the last<br>direction change to where you are.

The azimuths you give to the computer and those you get from it are<br>MAGNETIC azimuths. If you want grid there are conversion routines.

Don't Panic!

## Section 4: Land Nev Functions in Depth

## deinRoutines

4.1\_NAV (Land Nev)<br>When you execute NAV, the entire memory of the computer is cleared,<br>the Land Nav key assignments are created and the computer is put in<br>USER mode. You execute NAV whenever you want to start clear again.

It is not necessary to execute a MEMORY LOST before executing Land<br>Nav, unless something weird happens to your computer and you can't<br>get get control. This is rare, but may be induced through very low<br>batteries, mechanical

NAV is tne only routine that is not assigned on the keyboard. This is to prevent you from accidently clearing memory.

4<u>.2 INIT (Initilize)</u><br>INIT stores the units, declination, grid divergence and grid zone.<br>The first prompt is for the units of distance showing either:

METERS-01 or  $EET-12$ 

deoending upon which units you have already selected. #hen you<br>first execute NAV, the units will be set to meters and to degrees.<br>The next prompt will ask for:

## D<u>EGS-Ø?</u> or<br>MILS-1?

Again this depends on which you have already selected. To change units, you must remember that the default units (meters and degrees) are both selected with a  $\theta$  and feet and mils are both selected with a 1. To make no

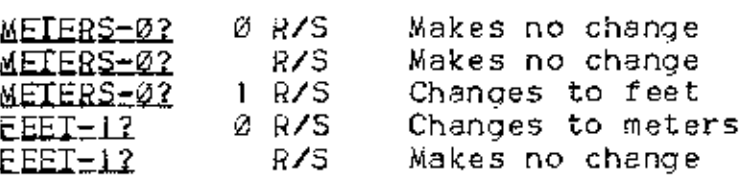

The same applies for degrees and mils:

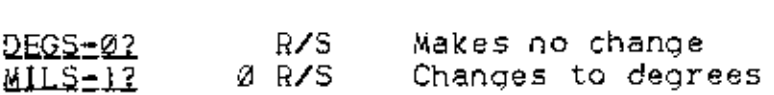

You will notice that a small lappears on the display if you select<br>feet and a small 2 if you select mils. These are flags I and 2 and<br>they appear when they are set. A flag is set if it is equal to 1<br>and clear it equal to 2 they appear when they are set. A flag is set if it is equal to 1<br>and clear it equal to 0. If you remember the rule DISTANCE BEFORE<br>AZIMUTH, you will not confuse flags 1 and 2. You may change these

units as much es you want.

Next, INIT will ask for the G-M and G-T angles. The G-M angle is<br>also called declination and it is the angle from grid north to the<br>magnetic north pole. On most maps, grid north is shown as a line<br>with the letters GN above pointer on it and maybe the letters MN.

When you read an szimuth off a map, you will have to convert grid to magnetic to get the same azimuth when you point your compass. You will either add or subtract depending on whether the G-M angle is East or west and whether you are going from G to M or M to G. Land Nav needs this angle to compute all of its azimuths, so be accurate.

An angle can be either positive or negative. If the G-M angle is<br>requested, then give the sign according to whether the angle from<br>the G-line is clockwise or counter-clockwise to the M-line in the<br>declination diagram. Look

The G-T angle is also called grid convergance and it is the angle from grid north to true north. It is needed for the conversion routines involving true north only and can be left 3 if you wish. True north is indicated with a line and a star at the end and maybe the letters "TN".

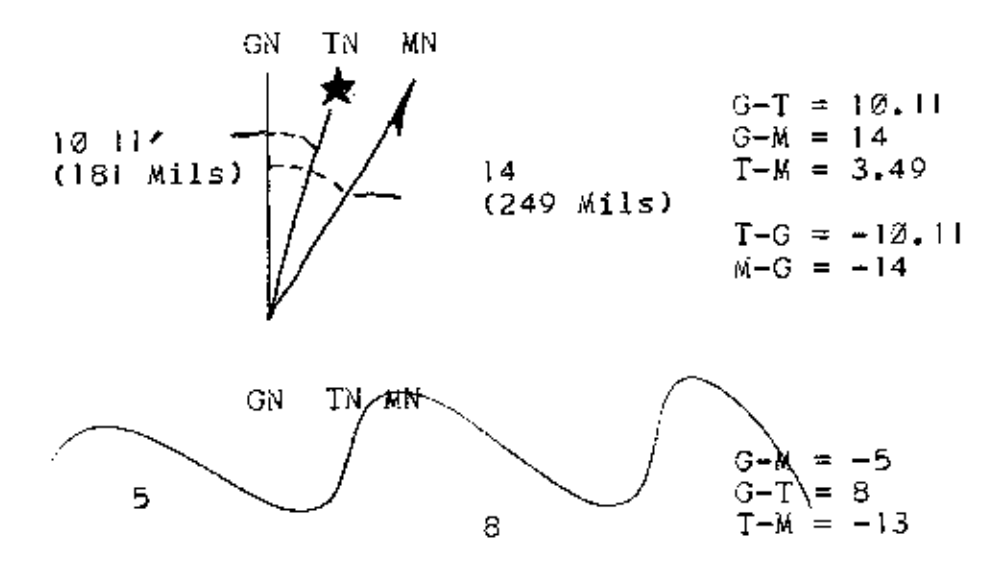

The oromots will look likes

$$
\underbrace{G=M \otimes \otimes \otimes \otimes DG2}_{\text{and}} \qquad \qquad \text{I4} \qquad \qquad \text{R/S}
$$

G-T\_0.00 DG2 10.11 R/S

depending upon which units are selected, and what data you have<br>already given. If you have selected mils, the DG will be replaced<br>with ML and the angle will be in mils. Again, like the other<br>prompts in Land Nav, if you co

After this INIT prompts for the grid zone,

G.ZN\_gg? <sup>11</sup> ALPHA B R/S

To change it, you must enter a number and a letter because the grid<br>zone is a number and letter combination. Enter the number  $(1-60)$ <br>into the X register and switch to ALPHA and enter one letter  $(C-X)$ <br>except I and O). The

After this, INIT calls PTS to let you enter your points. How lets run through INIT several times just to be sure you know it.

METERS=2 | R/S Change to feet. After R/S, a small | should appear on the display after R/S

DEGS=0 | R/S Change to Mils. A small 2 should appear.

<u>G-M\_0\_ML?</u> 249 R/S. This is 14 degrees, see first diagrem<br>above.

You should also see a small 4. More on this later.

G-I Ø ML? 181 R/S This is 12 degrees and 11 minutes.

G\_ZN\_002 11 ALPHA R R/S Grid zone IIR.

P<u>Ø NAME?</u> This is the PTS routine but we are not finished practicing with INIT.

Now execute INIT again, but first you are still in ALPHA from PTS. so press ALPHA.

 $FEET=12$   $\emptyset$  R/S. Let's go back to meters.

MILS=12  $\emptyset$  R/S And back to degrees.

G-<u>W 14,00 DG?</u> This is correct, but now lets change it to the

second diagram above. That ciagram shows the G-M angle as<br>counter-clockwise or west. This is given as a negative. Enter the<br>number and CHS to make negative.

5 CHS R/S

G=T\_10.11\_DG2 8 R/S Change this also.

G\_Z<u>N\_IIR?</u><br>Press Backarrow; You should see II.0000 which is the X register.

Press ALPHA; You should see R in the ALPHA register. Press R/S; make no change.

4.3 PTS (Points)<br>This routine stores all points and also computes the vector between<br>them. Point zero (P0) is always your starting location and<br>subsequent points are the points you may be traveling to. After<br>you input all

Execute PTS PT\_NUM2 2 R/S

This sllows you to specifiy the point you would like to change or view. Notice that this prompt does not appesr if PTS is automatically executed by INIT because INIT specifiys PØ as the first point you will see.

Next, you will get the name promot.

NAME?

If the name is undefined you will see "NAKE". You may immediately enter the name since you are already in ALPHA. Use the backarrow to delete the previous character if you make 2 mistake, and remember only six characters will get stored.

START R/S

Next, you will see the UTM prompts.<br>Pe2,00202 5.13 ALPHA WD Enter HTM data and R/S PØ\_0000.00002 8016.5030 Enter the coordinate and R/S

After this, it will compute the vector between this point and the previous point and display it. Since there is no point before  $P\varnothing$ . that part is skipped. Let's go on to Pl.

## l.209¢ R/S

PTS stops after every point and leaves the number of the next point in the X register. An R/S will skip the PT NUM? orompt and use the number in the X reigster as the next point.

**PI\_NAME?** RAILY R/S Name the point.<br>
PI\_5.13\_MD? R/S HTM square.<br>
P<u>I\_0000.0000</u>? 8256.5237 R/S Eight digit coordinate.<br>
<u>POII\_3169<35</u> R/S Here it gives the distance and<br>
azimuth from P0 to P1. Remember it is a magnetic

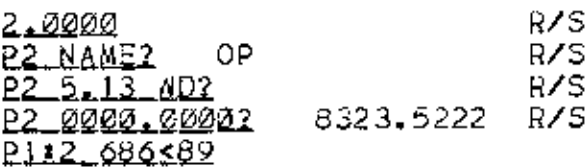

There is one other case you may use if you do not know the<br>coordinate for some point but you do know the distance and azimuth<br>from the previous point to it. When you would ordinarly give the<br>coordinate simply give a zero o

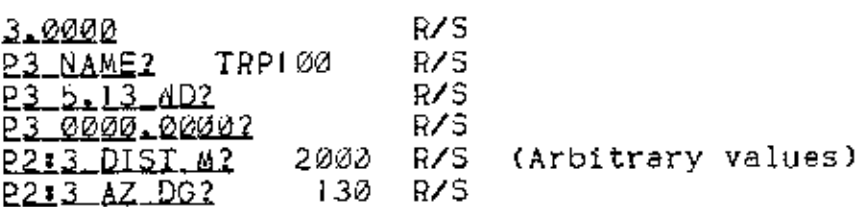

You give the vector from P2 to P3 anc the location of P3 will be computed. Then it will go beck to the beginning of PTS with the value 3 for P3. Remember thet the point number does not increment or you may start entering data for P4 when you are still on P3.

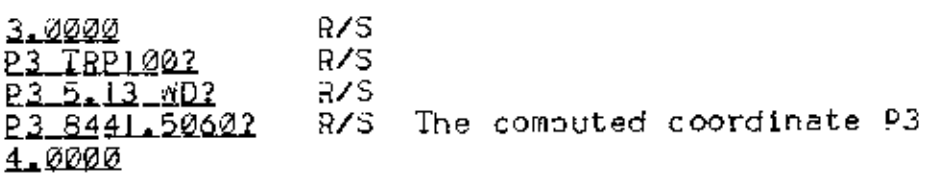

4.3 CHG (Change)<br>This routine prompts you for the distance and direction of the leg<br>you just finished walking. Remember, make a CHG only when changing<br>the azimuth you are walking and restart your pace count at every<br>change

You do not have to walk to Pi on Vi. There is no correspondence in numbers. You may walk five vectors before finally arriving at Pl or you may never go to Pi at all. As you will see in DEST, you can walk anywhere you want.

When you have finished walking V1 you give it to the comouter. Press CHG and:

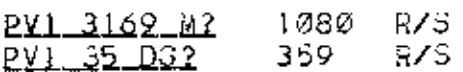

The PVl means Permanent Vector One becsuse you are making a permanent vector. You will notice that there is already some<br>temporary data in V1. This is the vector from P0 to P1 and was<br>stored by PTS to make things fester if you did decide to walk<br>directly to P1. If this is the vecto

when you make a vector permanent with CHG it is stored just as you<br>geve it in the memory of the comouter. You do not need to use it<br>again unless you make an error, and then you use RV.

4.4BY\_\_{(Beset\_Vechor) Resets the vectors, changes the current location back to #3 and makes the destination point Pi. Does not actually clear the nosces the destination point PT. Does not actually clear the<br>vectors, unless they ran out of memory and rolled over. See "#EX" error section. For example, if you enter the vectors below:

VI <sup>1380</sup> #4 <sup>359</sup> DS v2 <sup>1385</sup> #4 <sup>51</sup> DG V3 <sup>1234</sup> <sup>M</sup> <sup>222</sup> UG

and then discover that V2 is in error and should actually be 2385 M 51 DG, you can exscute RV anc start over only having to reenter V2 distance.

You would execute RV<br>Then execute CHG<br>P<u>VI 1282 X2</u> R/S<br>BVI 359 06? R/S Execute CHG again for V2 2385 R/S Correct the error<br>R/S <u>PV2\_1385</u>\_&2<br><u>PV2\_51\_DG?</u> Execute CHG again for V3

PV3 1234 A2 R/S R2¥3.222DG2 R/S

And now you are back to where you were before with the error corrected.

4.5\_UPDI\_\_(Update)<br>This allows you to store temporary data in the current vector so<br>that your current location can be found, It is used when you are<br>not making a course change, but need your location. The prompts<br>look like

## <u>TY3\_DIST\_M?</u> <u>T¥3\_333 DG?</u>

whatever value you give for the distance and azimuth will be made<br>the new temporary vector. You may make as many UPDT's as you want<br>to the same vector and you may give any data to UPDT without any<br>permanent changes being m

4.6\_LOC\_\_(Location)<br>This routine displays your current location as computed by the last<br>change or update.

L\_mD8252,5038

You may stop here or you may change your location. If you execute<br>UTM, you will be able to modify the data stored in UTM. By<br>pressing R/S when UTM finishes, you will return to LOC and this new<br>data will be made your locati

To change your location by direct replacement: Execute LOC L\_<u>4D8252,5038</u><br>Execute UTM<br><u>L\_5.13\_MD?</u> R/S<br><u>L\_6252,5038?</u> 8000.3600 R/S<br>R/S to return to LOC 7S to retur<br><u>D PI RALLY?</u>

This is where flag <sup>4</sup> is used. LOC sets flag 4, and when UTH gets it, UTH will return to LOC so LOC can change your locetion. This will be explained later, just remember UT# will not return to LOC if flag <sup>4</sup> is clear.

4.7DEST. (Qestinstion)

This routine allows you to define a point that you would like to<br>make your destination. It gives you advice on how to get there by<br>displaying the vector from your current location to the destination<br>point. It will also pre

## Execute DEST DEST\_PL\_RALLY? R/S

You may change it or leave it the same. This point is set to 1 at<br>initialization under the assumption that you will travel to PI<br>first. Regardless of where you are, you can specifiy any point<br>including PØ to be your destin

## $LIP1$  2222<333

If your current location happens to exactly be your destination you will get <sup>a</sup> display that looks like:

## $L:PI_2<130$

The azimuth is meaningless if the distance is zero.

There is another thing that CEG does when a permanent vector<br>happens to put you within 25 meters of your destination point.<br>Instead of ending like normal, CHG increments the destination point<br>number and calls DEST. The com

## 4.8 XKN (*Hnknown*)

TCT is an all-in-one routine that solves several different cases of stationary unknown problems. The particular case depends on the data you give for the distance anc azimuth. It does this by checking to see what you left undefined. WKH starts cut by asking you for the location of the first point. This point is called KI for Known Point One and K2 will be called £nown Point Two. The unknown is called U. You can make the location of these points to be at any of your prestored points Pi, P2, etc. exceot PJ.

Execute UkN KI PT NUM2

This is asking if Ki is a stered point and if so, which one. If you give it the nuaber of some point, it will use that point's location for Kl. The exception is Pd. P3 cannot pe soeciffed as Ki in this manner, beceuse @ is the undefined value.

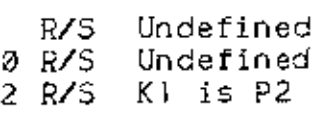

If you do give it a point, the name of that point will replace "Ki"<br>as the identifier. If you pass an undefined value, UKM will get<br>the exact coordinate of KI.

If undefined, K15.13\_#D2 K1\_<u>0000.0000?</u>

4,9 <u>LUKN (Location to UNKNOWN)</u><br>This is just like TGT exceot that it automatically defines KI to be<br>your current location and does not ask you for Kl.

After you specify KI in one way or another, UKN and LUKN ask for<br>the distance and azimuth from KI to the dakwww, or with "L" if LUKN .

# K<u>isu Dist\_m?</u><br>Klau\_az\_DG?

Again "K1" will be replaced with the actual name of the point if<br>one was specified.

RALLY1U\_DIST\_M?<br>| or<br>L4U\_DIST\_W?

Both the distance and azimuth are initially undefined and if you do not change the values, they will go back to the mein routine as an undefined value. There are now three cases depending on which ones you define.

If you define both the distance and azimuth. then the unknown point will be calculated from that data alone. You gave a known point<br>and a vector and that is all that is needed to find the unknown.

Execute UKN K<u>LPT\_NUM</u>2 2 R/S<br><u>QP:U\_DIST\_M?</u> 100 R/S<br><u>QP:U\_AZ\_DG?</u> 76 R/S (90 deg orid) 02: U\_AZ\_DG?<br>U\_WD8333.5222

If you did not define either distance or azimuth, then it is<br>assumed that you know the location of the "unknown" and are seeking<br>the distance and azimuth instead. WKW then prompts you for the location of the other point and just like for XI, it asks if this point is a stored point.

Execute ukn K<u>1 PT NUM</u>Z 1 R/S <u>KI PT NUM</u>2 - 1 R/S<br><u>RALLY:U DIST W2</u> - R/S ute <mark>ukN</mark><br><u>Ki PT NUM?</u> 1 R/S<br><u>RALLY:U DIST M?</u> R/S<br>RALLY:U A2 DG? R/S RALLY=U\_A2\_DG? R/S<br>U\_PT\_NUM? 2 R/S<br>OP:U\_686≤89

For the last case, the distance is undefined and the azimuth is defined. This is called intersection, and it invelves another known, K2. 'Ukil gets the location of <sup>2</sup> just like for Kl.

Execute. LUKN ute <mark>Lyk</mark>N<br><u>Lill DIST M?</u> **RIS LING**<br><u>Lil DIST M?</u> R/S<br><u>Lil AZ.DG2</u> 114 R/S <u>LIM DIST M?</u> R/S<br><u>LIM AZ DG?</u> 114 R/S<br><u>K2 PT NUM?</u> 2 R/S

£2 to the target.

Again, if defined it uses the selected point and if undefined it<br>uses UTM to get the location, Again, it uses either the name of<br>the point or it uses "K2". Next, it prompts for the azimuth from

QR:U\_AZDG? 176 R/S

It does not ask for any distance, just the azimuth. WKN now has two known points end an azimuth from each to the unknown. There is one more prompt that will be explained later.

 $U1:U2$  DIST  $M2$  8/5

Just R/S to ignore it. It is possible for these two azimuths to be<br>either perfectly perpendicular or parallel. If this happens, you<br>will get a "DATA ERROR" and UKN will halt. Otherwise, the trated will<br>point will display t

## U.aD3236,5311

You may be wondering how a resection problem is solved. Resection<br>is where you are at the unknown and shooting azimuths TO the known<br>points. In a case like this, you have only to use the back azimuth<br>and solve it like an i will find the azimuths from yourself, the unknown, to KI and K2.<br>Because UKN asks for the azimuth Ki:U you will have to find the back azimuth for each snd give hat to UN. 

 $\Xi$ xecute UKN KIPT\_NUM? i R/S Use Pl as one known<br>Kiru\_DIST\_M? R/S Intersection case  $\overline{\text{KL1U}}\textcolor{red}{\overline{\text{AZ}}}\textcolor{red}{\overline{\text{QG2}}}$  111 BA R/S. You read 111 degrees to KI<br>K2 PT NUM? 2 R/S. Use P2 as the other known K<u>2\_PT\_NUM</u>? 2 R/S Use P2 as the other known<br><u>K2:U\_AZ\_DG?</u> 222 BA R/S You read 222 degrees to K2  $U$   $M$  $D$ ????...?????

The last case is for a moving Mukhows. This is time based with one known point shooting an azimuth to the unknown at the first time and later another known point shooting an azimuth to the unknown. During the time interval. the unknown has moved a distance and azimuth.

It is also for the two known points to be the same with only the

unknown moving. You would have to enter the same coordinate twice, once for KI and once for K2.

unknown moving, You would have to enter the same coordinate twitch<br>once for Kl and once for K2.<br>If you set a "XEX" message that means that you are out of memory

You may have used up all of you memory space with vectors. Because of the way data is stored, acding three dummy vectors with CHG will You may have used up all<br>of the way data is store<br>cause a roll over and Kr<br>distance and 0 szimuth a sage that means that you are out of memory<br>:<br>il of you memory space with vectors, Becau<br>red, acding three dummy vectors with CHG with<br>tree up vector memory. A dummy vector is 0<br>and dees not change your location. u memory<br>ing three<br>vector m<br>s not ch<br>ints and

 $\begin{matrix} \frac{1}{5} \\ \frac{1}{5} \end{matrix}$ You may have added too many pornits and not have any vector memory<br>left to take.

upknown exvions. You would have to enter the same coordinate twice<br>once for Kl and once for K2.<br>WIRESPONE 1 with a massage that monst that you are out of megative<br>if you wet as a massage that monst that you are out of meg A "MEM" error occurs when the points try to overwrite the vectors<br>This occurs in the PTS routine and no damage will be done. When<br>the vectors try to overwrite the points no error will result<br>because the vectors will "rell westly, thus<br>t to you, the<br>Al not bring the vectors try to overwrite<br>because the vectors will "re<br>vectors and saves only the c<br>freeing some up memory. Thi en the points txy to<br>routine and no damage<br>write the points noe<br>l'"reil over". A rol<br>tre current one at the In wear, a rounger. A rounger of the current one at the top of<br>This will all be transpared<br>rector roll over is that RV with<br>properties in the top of<br>the current one at the top of<br>prector roll over is that RV with<br>record to exact a "MEM" messam<br>of two reasons:<br>Thave used up all<br>a roll over and Your and Your and The and The added too me<br>the added too messame and The PIS readed too me<br>the vectors where<br>the vectors will<br>and saves only the some u of the way data is Stored, acding three dummy vectors with CHG will<br>cdustance and i over and three up vector memory. A defininy vector is 0<br>distance and  $\theta$  azinuth and dees not change your location.<br>You may have added to

<u>Conversion Routines</u><br>Any of the conversion routines can be used to convert data for you.

mall 4 appear at with<br>it has special mean<br>it to explain, so you<br>a place in a main<br>is conversion rout<br>ine and then execute<br>imputer will forget<br>computer will forget<br>computer will forget<br>29 Fleg 4 and Raturning<br>You should have noticed a small 4 appear at what seems to be odd<br>times. This is flag 4 and it has special meaning. This is<br>porbably the hardest concept to explain. so you may need to read<br>this more tha

Flag <sup>4</sup> appears just before <sup>a</sup> place in <sup>a</sup> main routine (INIT, CHG, LOC. etc.) when you can use <sup>e</sup> conversion routine and be able to return to the main routine.

ihen you execute any routine and then execute another from the middle of the first, the computer will forget your place in the first.

ter will<br>routines<br>29 If you execute CHG The Service DEST, the computer will forget your place in CHG.<br>And then execute DEST, the computer will forget your place in CHG.

This also applies to conversion routines.

1f you execute CHG B<u>Y2, FILL M?</u><br>And then enter 1*0*0 feet and execute F>M, you have lost your place<br>in CAG. EXCEPT that flag 4 allows a way around this. When flag 4 is set, a merker is placed in the first routine at the place you left off,<br>and you CAN execute a conversion routine and be able to return to<br>CHG. If you execute CHG<br>P<u>V2\_11l1.M</u>? 100 F>A Flag 4 appears and marker is set <u>30.4378</u><br>you now have the distance in meters, so all you have to do is R/S. and you automatically return to CHS.<br>R/S <u>PV2\_222 DG?</u> The R/S at the end of <sup>a</sup> conversion routine with flag <sup>4</sup> set will return to the marker. If flag <sup>4</sup> is clear R/S will do nothing, Also you will return to the LAST routine that set flag 4. The only warning with this is do not press ®/3 after <sup>a</sup> conversion routine if flag <sup>4</sup> should happen to pe set and you have forgotten where the marker is or you might wind up returnine anywhere. Also, the return is not smart, so if you execute a G-T conversion<br>at a distance prompt, everything will run fine, exceot you will get<br>garbage for the answer. The following are subroutine returnable places in Land Nev:<br>At any distance prompt<br>At any azimuth orompt<br>At any place where you exchange UTw data. List\_of\_Subroutines<br>Return to: FB Flash-Blast Dist<br>N>F Weters to Feet Dist<br>F>M Feet to Meters Dist F>M = Peet to Meters<br>BA = Back Azimuth<br>ML>DG = Wils to Degrees Az. 31 II DG>ML Degrees to Mils<br>
M>G #egnetic to Grid A H<br>G>M Grid to Magnetic WT<br>
True to Magnetic WT Magnetic WT<br>
M>T #egnetic to True A Savy Current UTM coordinate PTS, TGT<br>
T+G True to Grid A M SAVY 7 75229 current UTM coordinat

T / Geinstate saved early to Util PT3;

All of the above routines will return to the last return point if<br>R/S is given after their completion.

KM>MI Kilometers to miles<br>MI>K# Miles to Kilometers<br>F>C = Farenheit to Celcius<br>C>F = Celcius to Farenheit<br>SLOPE = Finds the slope in percent and degrees<br>ETA = Finds the travel time and ETA

These routines do not return to anything and R/S after them does<br>nothing except clear the return flag.

EB (Flash-Bang) You press thls once and it starts the Stopwatch in the HP time module and sets flag 7. When you press it agein it clears flag <sup>8</sup> and it prompts with the temperature snd then calculates the<br>distance based on the time elapsed and the speed of sound.<br>temprature must be given in cepress Farenheit. ï and it prompts with the temperature and then calculates the<br>distance based on the time elabsed and the speed of sound. The

Execute FB when you see the flash from the explosion<br>Execute FB again when you hear the bang<br><u>TEMP @ F2</u> 75 R/S You give the temp and R/S<br><u>424,0000</u> Distance is in X register. (Your distance will be<br>different)

Try it again FB<br>FB<br><u>TEMP 75?</u> R/S <u>342.288</u>6

The C>F and F>C routines do not return to here or anywhere. The<br>distance is in either meters or feat depending on flag 1. The<br>temperature does have a substantial effect on the soeed of sound so<br>you might want to carry a ba distance is in either meters or feet depending on flag 1. The

BA (Back Azimuth) As mentioned above, BA finds the back 2zimuth of any azimuth. <sup>A</sup> back azimuth is simply the opposite direction. To convert, you add<br>180 degrees if less than 180 and subtract if creater.

The back azimuth of  $90 = 270$  $254 = 74$  $180 = 0$ 

The subroutine BA does this for you. To use it you simply enter<br>the azimuth in the X register and execute BA. The back azimuth is<br>put in the X register and there are no prompts. You can execute it<br>again to find the back az

0. The b<br>2.<br>BA of 123<br>BA of 303 123 BA<br>3<u>03.0002</u> The BA of 123 is 303<br>BA<br>123.0002 The BA of 303 is 123

<u>#L>DG. DG>al etc through T>3</u><br>These all do the simole conversion indicated in the table above and<br>they will all return to a main routins at the last return point.

<u>SAVE. GET</u><br>These subroutines provide the user with a means to store a coordinate for later use. SAVE will work any time and it gets the<br>last coordinate out of UTM's registers and outs it somewhere safe.<br>It will return to a main routine if R/S is given after it. GET<br>does the opposite, putting

SLOPE<br>Slope prompts for the change in elevation and then the distance<br>between points.

C<u>HG ELEV?</u> 200 R<mark>/S</mark><br><u>DIST?</u> 420 R/S

You can give any units for CHG ELEV and DIST as long as they are the SAME. Don't give the change in elevation in feet and the<br>distance in miles. It does not do any error checking either. It responds with the slope in percent and in dearees regardless of flag 2.

## 432.2300

ETA<br>This routine prompts for the rate of travel and for the distance.<br>Again the units of distance are not important as long as they are the same. Don't give the rate in WPH and the distance in kilometers. The Tate aust be per hour.

> RATE2 2.5.R/\$ (Km/hr for this example)<br>DIST2 12 R/\$ (Km) DIST2 12 R/S

It returns the time required to move this distance at this rate and then with the ETA based on the current time set in the time module if there is a time module. The + indicates additional calender days. +2 means the same day. +! indicates the time given is for the next day.

> TIME2.48 R/S 5TA\_23;14\_±2

The ETA is in 24 hour mode and both are in normal HH. MM format.

## Section 8: Glossery

Angle The measurement between two intersecting lines given in proportion to a full circle. Section 8:<br>
Angle The measurement between tw<br>
proportion to a full circle.<br>
Azimuth The opposite direct<br>
Besring The direction of travel.

Azimuth A direction.

Beck Azimuth The opposite direction of the (foward) azimuth.

A prompt in  $\prod I$  that allows the user to clear all of the points and vectors stored in the HP-41. It does not clear the

C<u>oordinate</u> A number having a vertical and horizontal component<br>that identifies a specific location.

Declination Either the G-M or the T-M angle depending on how your<br>map is ruled. (Either with grid lines or true lines)

Execute The act of exscuting a function.

<u>Elag</u> – A flag is a one bit memory cell that is either set (=1) or clear (=0).

function – Any instruction whatsoever, either built into the HP-41 or a name of a program.

Grid Coordingte Specifically, a coordinate that is read from a military map's grid lines.

Brack Azimuth The opposite direction of the matrix of the signal and appropriate  $\Omega_{\text{H}}$  and  $\Omega_{\text{H}}$  and  $\Omega_{\text{H}}$  and  $\Omega_{\text{H}}$  and  $\Omega_{\text{H}}$  and  $\Omega_{\text{H}}$  and  $\Omega_{\text{H}}$  and  $\Omega_{\text{H}}$  and  $\Omega_{\text{H}}$  and  $\Omega_{\text$ Grid Divergence The angle of divergence that occurs when the<br>perfectly square grid system is overlaid on the geographically true<br>lines. This G-T angle is zero at the central meridian and increase<br>as distance away from the

Gri<u>d Lines</u> A set of vertical and horizontal lines that intersect<br>at perfect right angles and ere used in the Wilitary System.

Grid Zone A number and letter combination locating a specific 6 degree by 8 degree area on the Earth. It is given in the form NNA where NN is  $1 - 60$  and A is C – X (except I and 0).

4I4 Hundred Thousand ieters,

H<u>TM Square</u> – A square given by either a pair of numbers in the form<br>X.YY or a pair of letters in the form AA that identifies one unique<br>square one HIM on each side within each of the 60% major grid zones.

Wester\_Clear The process of clearing the entire HP-41 and starting over fresh.

dils There are 6420 mils in a circle. One mil is one meters

tangent arc distance one kilometer away. (An object that is five meters wide and one kilometer away will appear as five mils).

Pice Count An accurate measurement of distance by counting paces.

Br<u>egram</u> A set of instructions stored in memory that causes certain operations to take place.

<u>Prompt</u> – A term used to describe the contents of the display at the<br>instant when the computer halts its program and requests data or displays data.

Register – A memory location in the HP-41 that can be used to store<br>data.

Routine A program is composed of smaller routines that do specialized tasks.

Subroutine In Land Nav, a subroutine is a very small program that does some simple task, usually a conversion.

Iime Module 4 plug-in module that gives the HP-41 time functions like a clock and a stopwetch. This module is built into the 41CX, but not the others.

Vector A distance and direction pair describing a leg of a journey or a displacement to another point.

Let's go through the steps in running a land nav course. First you<br>get your map out, find your starting point and pick a number of<br>points you would like to walk to. Then you INIT the Land Nav<br>module and punch in these poi second and so forth, but you don't have to stick to that order.<br>The PTS routine gives you the distance and direction from PØ to PI<br>to P2 stc.

Now you start walking and keep track of your pace count and keep a<br>steady azimuth. When you have completed the first leg of the course and go to the second leg, you need to report it to the<br>computer. It is not when you change azimuths that you use CHG.<br>CHG will prompt you for the distance and direction you just<br>finished walking and will store this At the end of the second leg. you will store PV2. It is completely<br>up to you where you actually walk to on V<br>Let's go through the steps in running a land nav course. First you get your map out, find your starting point and pick a number of<br>points you would like to walk to. Then you INIT the Land Nav<br>module and punch in these points with PTS. PØ is always your<br>starting point and PI, P2, P5, etc.

Now you start walkino and keep track of your pace count and keep a steady azimuth. When you have completed the first leg of the<br>course and go to the second leg, you need to report it to the<br>computer. It is not when you change azimuths that you use CHG.<br>CHG will prompt you for the distance At the end of the second leg, you will store PV2. It is completely<br>up to you where you actually walk to on V1, you may walk straight<br>to PI or to P3 or you may walk to place that is not a stored point<br>at all. Also at the en

Now suppose you continue on V2 to P2, but somewhere along the way<br>you need your location. This is whre you execute UPDT. You are<br>not changing directios and making a permanent vector, so you will<br>make a temporary vector. Yo CHG. Because this V2 is temporary, it on be modified as much as<br>you want. It would even get modified by DEST if there were nothing<br>stored in ti. That means you can execute UPDT as many times as you<br>want, each time you on g a location based on the last change. Also, don't worry if you<br>execute CHG and it already contains some incorrect data, because<br>That data is temporary and you can correct it.

# LAND NAV<br>KEYBOARD

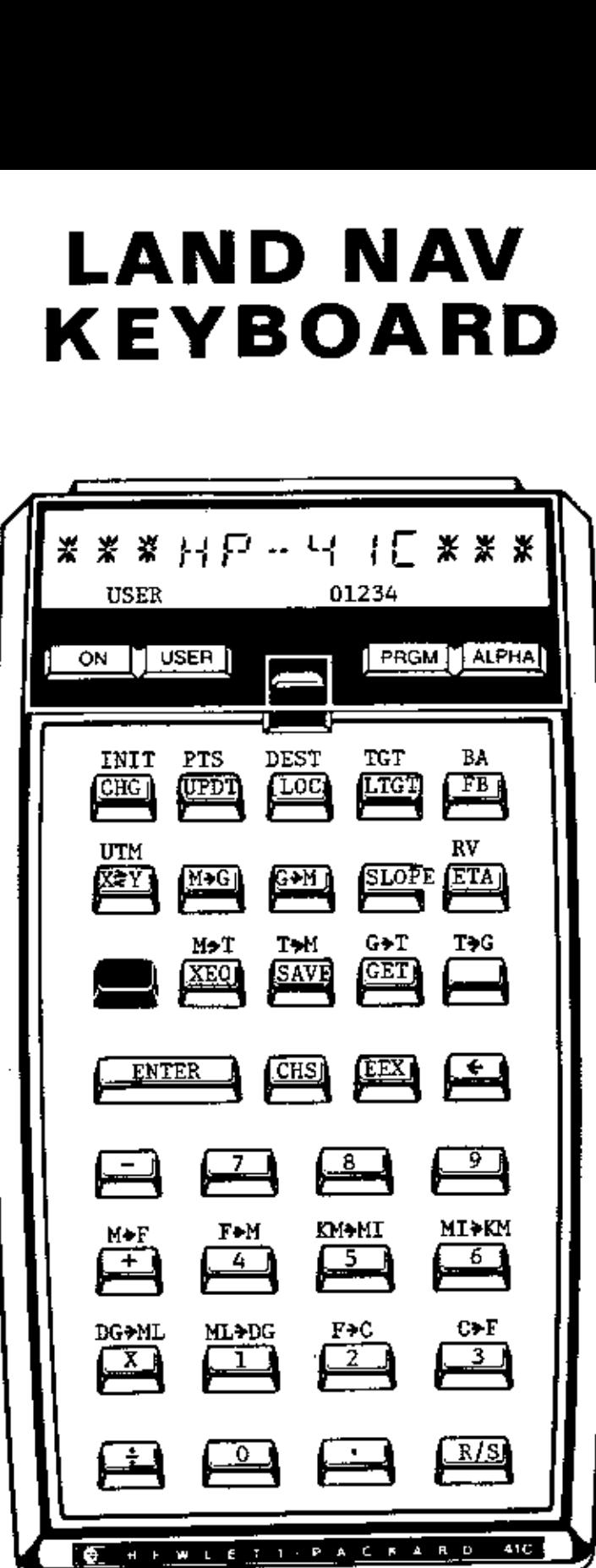

FLAGS SET  $\tfrac{\text{FLAGS}}{\text{O-FB}}$  Go: 1~Feet  $2-Mils$ <br> $3-$ 4-Return Pending